# ДВУХКАНАЛЬНОЕ ИЗМЕРЕНИЕ РАДИОЭЛЕКТРОННОГО ПОДАВЛЕНИЯ (РЭП) ДЛЯ СРЫВА СТРОБ-ИМПУЛЬСА ДАЛЬНОСТИ

С помощью высокопроизводительных осциллографов R&S®RTP и опции определения параметров фазированной антенной решетки R&S®VSE-K6A

## Измерительная задача

Радиоэлектронное подавление осуществляется путем увеличения мощности импульсов устройства радиоэлектронного подавления относительно мощности сигнала подавляемой радиолокационной системы (РЛС). Создание преднамеренных помех – это усовершенствованная форма подавления РЛС, в которой с помощью приведенной далее технологии для подавляемой РЛС отношение «помеха-сигнал» (П/С) увеличивается до бесконечности. Сначала перехватывается строб-импульс дальности или скорости (или оба) посредством постепенного наращивания мощности импульса РЭП относительно отраженного от цели сигнала, который измеряется подавляемой РЛС. В результате у РЛС автоматическая регулировка усиления (АРУ) настраивается на уровень мощности импульсов РЭП, именуемых также ложными импульсами.

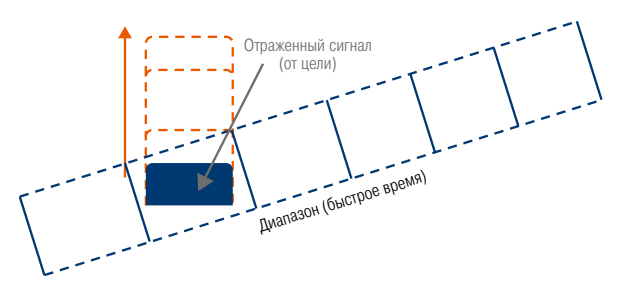

С помощью средства РЭП наращивается мощность ложного импульса РЭП, чтобы перехватить АРУ.

После перехвата АРУ средством РЭП начинают изменяться частота и задержка импульсов РЭП, чтобы его дальность и скорость (доплеровская) отличались от дальности и скорости самолета РЭП. По мере «отдаления» подавляемой РЛС от строб-импульсов дальности и скорости самолета РЭП отношение П/С становится бесконечным, поскольку подавляемая РЛС больше не принимает никакие отраженные сигналы от самолета РЭП.

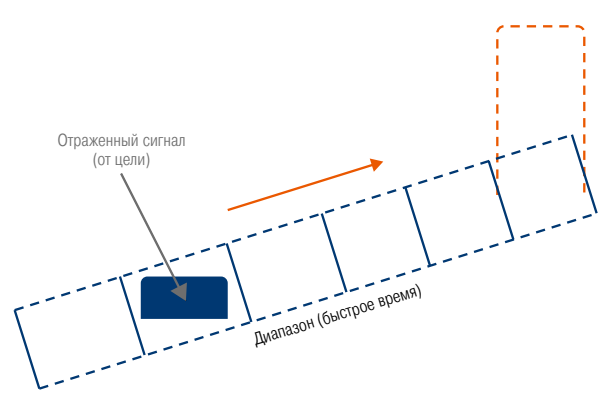

По мере увеличения средством РЭП задержки ложного импульса, чтобы перевести РЛС на более поздний строб-импульс дальности, отношение П/С становится бесконечным.

Указанный факт подтверждается формулой П/С для преднамеренных защитных помех от когерентной РЛС, составленной Нери Филиппо 1):

$$
\frac{J}{S} = \frac{P_j G_j}{P_{t,r} G_r} \frac{4\pi R^2}{\sigma}
$$

Где P*<sup>j</sup>* и G*<sup>j</sup>* – мощность и усиление средства РЭП, P*t,r* и G*<sup>r</sup>* – мощность и усиление подавляемой РЛС,  $\sigma$  – эффективная площадь рассеяния (ЭПР) самолета РЭП, а *R* – расстояние от средства РЭП до подавляемой РЛС. По мере перевода подавляемой РЛС на строб-импульс дальности или допплеровский строб , отличные от строб-импульс дальности и допплеровского строба самолета РЭП, ЭПР стремится к нулю, а обнуление одного из знаменателей в формуле ведет к увеличению отношения П/С до бесконечности.

Для проверки технических решений по созданию преднамеренных помех на радиочастотах требуется двухканальный приемник для измерения мощности и времени. С помощью первого канала определяются параметры подавляемой РЛС, которая во время испытаний обычно моделируется генератором сигналов. С помощью второго канала определяются параметры технических решений по созданию преднамеренных помех.

1) Neri, Filippo. Introduction to Electronic Defense Systems (2nd). SciTech Publications, 2006. С. 399.

Руководство по применению | Версия 01.00

# **ROHDE&SCHWARZ**

Make ideas real

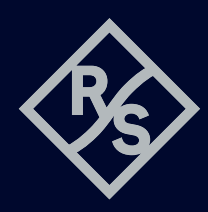

Сопоставляя измеренные параметры на обоих каналах, можно определить момент достижения требуемого отношения П/С и момент, когда оно становится бесконечным.

## Решение компании Rohde&Schwarz

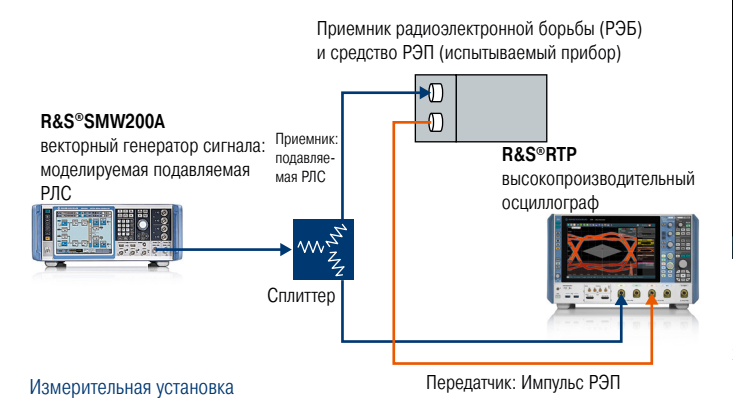

Осциллограф – это идеальный приемник для двухканального сравнительного измерения и эталонный прибор для измерений времени. Измерительная установка состоит из векторного генератора сигнала R&S®SMW200A для моделирования подавляемой РЛС и вывода показаний средства РЭП, а также высокопроизводительного осциллографа R&S®RTP для измерения и сравнения показаний подавляемой РЛС и средства РЭП. Измерения могут производиться как с помощью базового функционала осциллографа, так и с помощью ПО векторного анализа сигналов R&S®VSE и опцией определения параметров фазированной антенной решетки R&S®VSE-K6A.

Чтобы определить срыв строб-импульса дальности с помощью базового функционала осциллографа, оба канала должны срабатывать по первому импульсу подавляемого РЛС (настройка запуска приводится далее). Необходимо увеличить временную развертку осциллографа, чтобы включить в нее процесс срыва в полном размере. Другими словами, если полный срыв строб-импульса на подавляемой РЛС составляет 50 мкс, следует установить значение временной развертки равным 50 мкс. Нужно использовать функцию быстрой сегментации с достаточным количеством сегментов, чтобы перехватить параметры технического решения и затем просмотреть их с помощью режима истории. С помощью дополнительного анализа межканальной корреляции можно в любой момент точно определить сдвиг по времени между каждым импульсом.

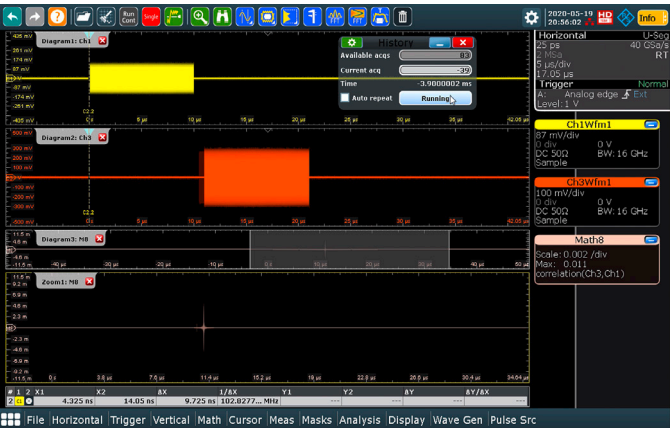

Определение срыва строб-импульса дальности с помощью осциллографа: функцией корреляции определяется задержка между преднамеренной помехой и отраженным сигналом подавляемой РЛС. Поскольку задержка превышает разрешение по дальности самолета РЭП, отношение П/С становится бесконечным.

Радиочастотные импульсы также могут измеряться, используя ПО векторного анализа сигналов R&S®VSE с опцией определения параметров фазированной антенной решетки R&S®VSE-K6A. У программного обеспечения и опции есть встроенная функция измерения параметров импульсов, включающих ширину импульса, его амплитуду, период повторения и частоту импульсов, которые могут быть с трудом проанализированы с помощью базового функционала осциллографа. При одновременном измерении двух радиочастотных каналов, как в случае с определением срыва строб-импульса дальности, инженеры по радиоэлектронной борьбе (РЭБ) с помощью опции R&S®VSE-K6A могут автоматизировать измерения параметров технических решений по созданию преднамеренных помех и узнать их точное относительное распределение по времени и амплитуду.

Чтобы измерить срыв строб-импульса дальности, требуется привести в действие канал измерения импульсов на R&S®VSE и подключить его к высокопроизводительному осциллографу R&S®RTP. Сначала нужно установить запуск по импульсу с подавляемой РЛС. На вкладке меню запуска установить Manual («Ручной режим») в ПО векторного анализа сигналов R&S®VSE.

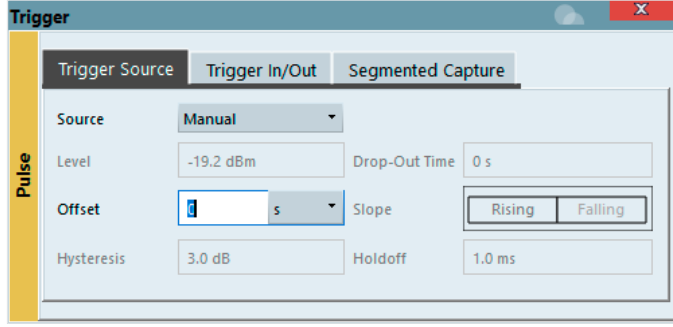

На вкладке Info &Settings («Информация и настройки») в окне настроек R&S®VSE напротив Display Update («Обновление дисплея») должна стоять отметка On («Включено»).

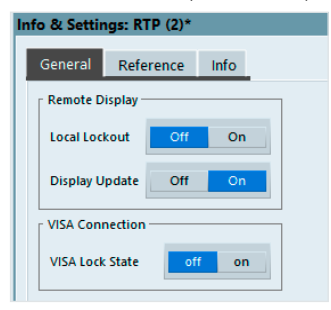

Нажать на передней панели осциллографа или в браузере VPNсоединения кнопку Local («Местный»).

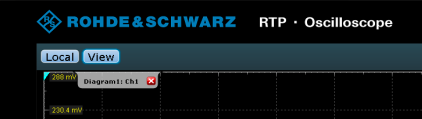

На осциллографе, в канале, измеряющем подавляемую РЛС, задать запуск по фронту. В данном примере используется канал 1. Убедитесь, что заданный уровень запуска достаточным образом превышает порог шума осциллографа, чтобы предотвратить срабатывание измерения из-за шума.

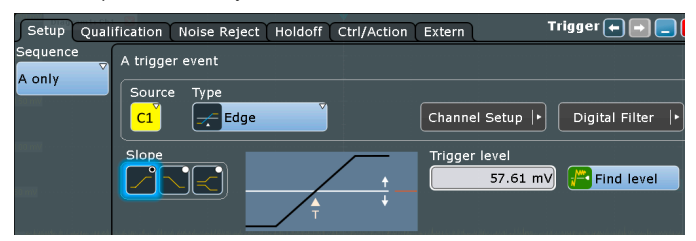

Добавить к запуску по фронту задержку, которая слегка длиннее импульса подавляемой РЛС. В указанном случае ширина импульса подавляемой РЛС составляет 10 мкс.

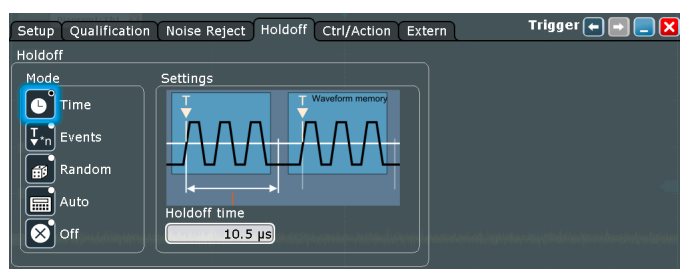

Наконец, установить режим запуска на Normal («Нормальный режим»), чтобы прибор получал форму сигнала или набор сегментов сигнала при выполнении всех условий запуска.

Вернуться к R&S®VSE и настроить фильтр сбора данных и частоту дискретизации. При измерении мощности импульса и модуляции следует использовать плоский фильтр сбора данных вместо гауссовского фильтра, поскольку импульсы уже являются самокадрирующимися, а гауссовский фильтр будет искажать спектр модуляции. Указанная настройка выполняется следующим образом: Meas Setup ▷ Data Acquisition ▷ Filter Type («Настройка измерений» – «Обработка данных» – «Тип фильтра»). При анализе импульсной модуляции нужно подобрать частоту дискретизации в соответствии с шириной полосы частот модуляции. Следует иметь в виду, что расширение полосы измерения ведет к увеличению полосы шума и ухудшению отношения сигнал/шум (ОСШ). Указанное отношение можно улучшить путем увеличения мощности сигнала.

Теперь необходимо перейти к сегментированному захвату данных. Как и в случае с базовым функционалом осциллографа, сегмент должен быть достаточно длинным, чтобы захватить все испускаемые сигналы, относящиеся к импульсу запуска подавляемой РЛС.

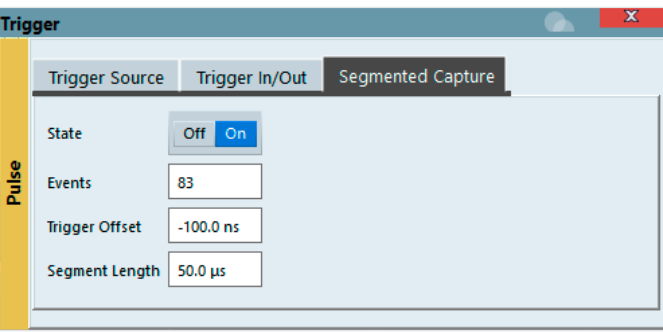

Следующий шаг – конфигурация дисплеев. Нажать на кнопку дисплея Pulse Magnitude («Амплитуда импульса»), а затем конфигурировать полученную дальность таким образом, чтобы в окне контрольной точки стояла отметка rise («усиление»), в окне полученной дальности стояла отметка rise, а заданная длина составляла 50 мкс, т.е. соответствовала длине сегмента.

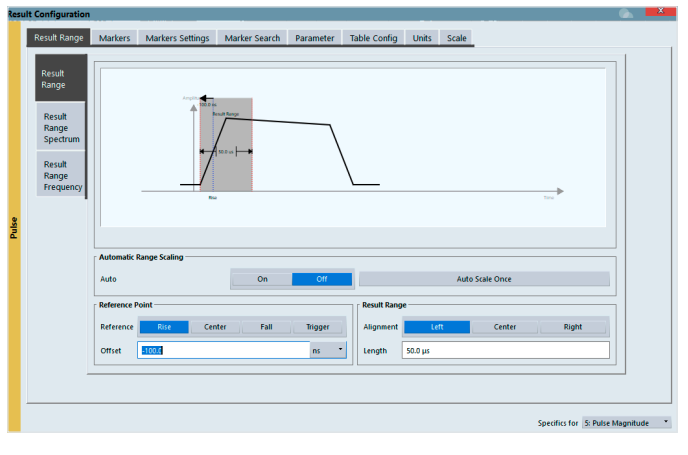

Закрыть это диалоговое окно и добавить вторую строку развертки для дисплея Pulse Magnitude, используя канал 3:

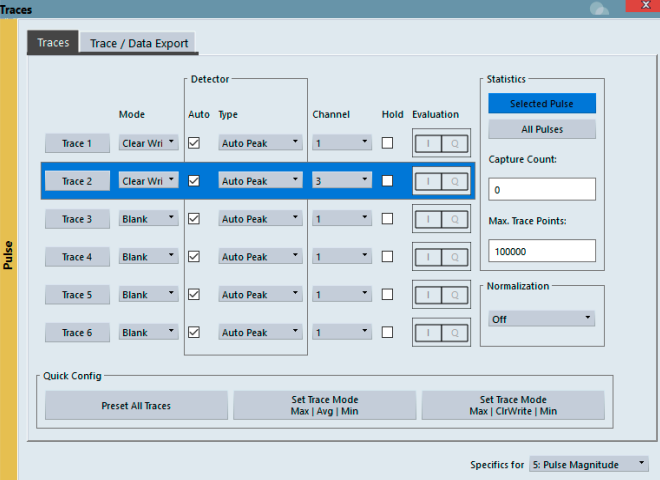

Указанное действие поможет увидеть сегмент в целом и наблюдать за «отдалением» импульса средства РЭП относительно импульса подавляемой РЛС.

Затем нажать на таблицу Pulse Results («Результаты импульсных измерений») и конфигурировать ее на вкладке Table Config («Конфигурация таблицы»). Включить колонку Timing («Распределение по времени»), чтобы разница во времени между импульсами подавляемой РЛС и импульсами РЭП отображалась в таблице Pulse Results и могла быть повторно обработана на следующем этапе.

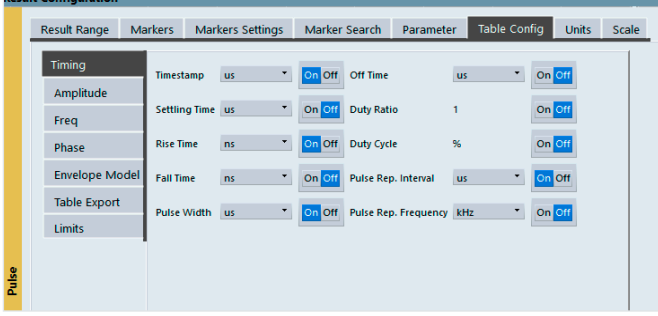

Последний шаг – нажать кнопку Capture («Захватить») и дождаться срабатывания подавляемой РЛС, чтобы захватить сегменты.

После захвата показанные далее импульсные измерения отображают захваченные сегменты. Каждый сегмент можно увидеть, прокрутив таблицу Pulse Results (вверху справа). На примере показан сегмент 52 с каналов осциллографа 1 и 3. На дисплее Pulse Magnitude (внизу) отображаются импульс подавляемой РЛС (желтый) и импульс РЭП (синий). Импульс РЭП обладает большей мощностью и отстает относительно импульса подавляемой РЛС.

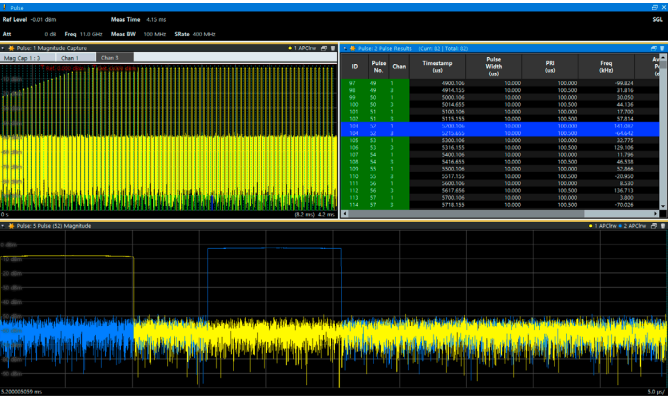

Измерения срыва строб-импульса дальности можно автоматизировать, экспортировав данные в электронную таблицу и запустив подпрограмму Visual Basic, с помощью которой можно вычислить разницу во временных отметках или амплитудах импульсов между импульсами каналов 1 и 3.

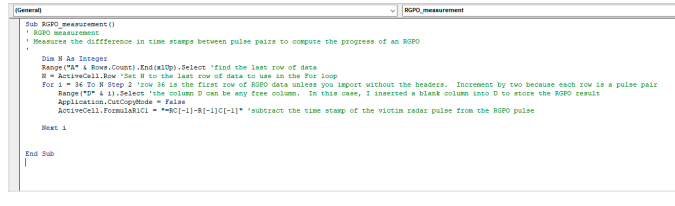

Результаты показаны ниже в колонке RGPO («Срыв строб-импульса дальности»). Этот же код может использоваться для расчета разницы амплитуд или частот между подавляемой РЛС и средством РЭП.

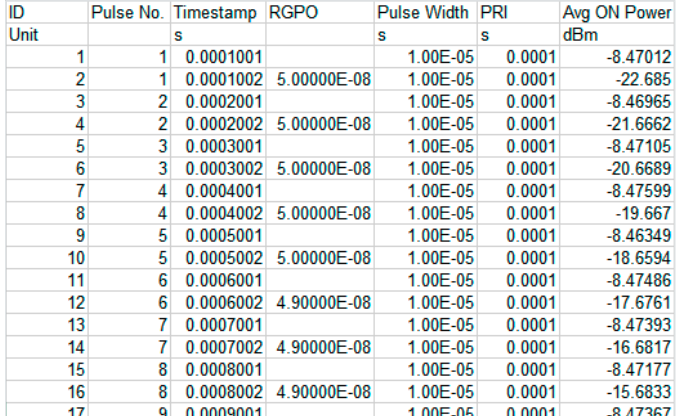

#### Заключение

Приложение для определения параметров фазированной антенной решетки R&S®VSE-K6A имеет встроенную функцию для измерения радиочастотных импульсов до 16 ГГц с помощью высокопроизводительного осциллографа R&S®RTP. Это мощный инструмент для анализа технических решений по созданию преднамеренных помех, таких как срыв строб-импульса дальности, и для автоматизированного испытания средств РЭП.

#### См. также

- ► www.rohde-schwarz.com/product/vse
- ► www.rohde-schwarz.com/product/RTP

R&S<sup>®</sup> является зарегистрированным торговым знаком компании Rohde & Schwarz GmbH & Co. KG Фирменные названия являются торговыми знаками их владельцев PD 3609.5697.98 | Версия 01.00 | Август 2021 г. (sk)

Тренинги **Rohde&Schwarz** www.training.rohde-schwarz.com Служба поддержки **Rohde&Schwarz**

www.rohde-schwarz.com/support

www.rohde-schwarz.com

**Rohde&Schwarz GmbH&Co.KG**

Двухканальное измерение радиоэлектронного подавления (РЭП) для срыва строб-импульса дальности Данные без допусков не влекут за собой обязательств | Допустимы изменения © 2021 Rohde &Schwarz GmbHCo. KG | 81671 Мюнхен, Германия

3609.5697.98 01.00 PDP/PDW 1 ru

9609.5697.98 01.00 PDP/PDN 1 ru

3609569798